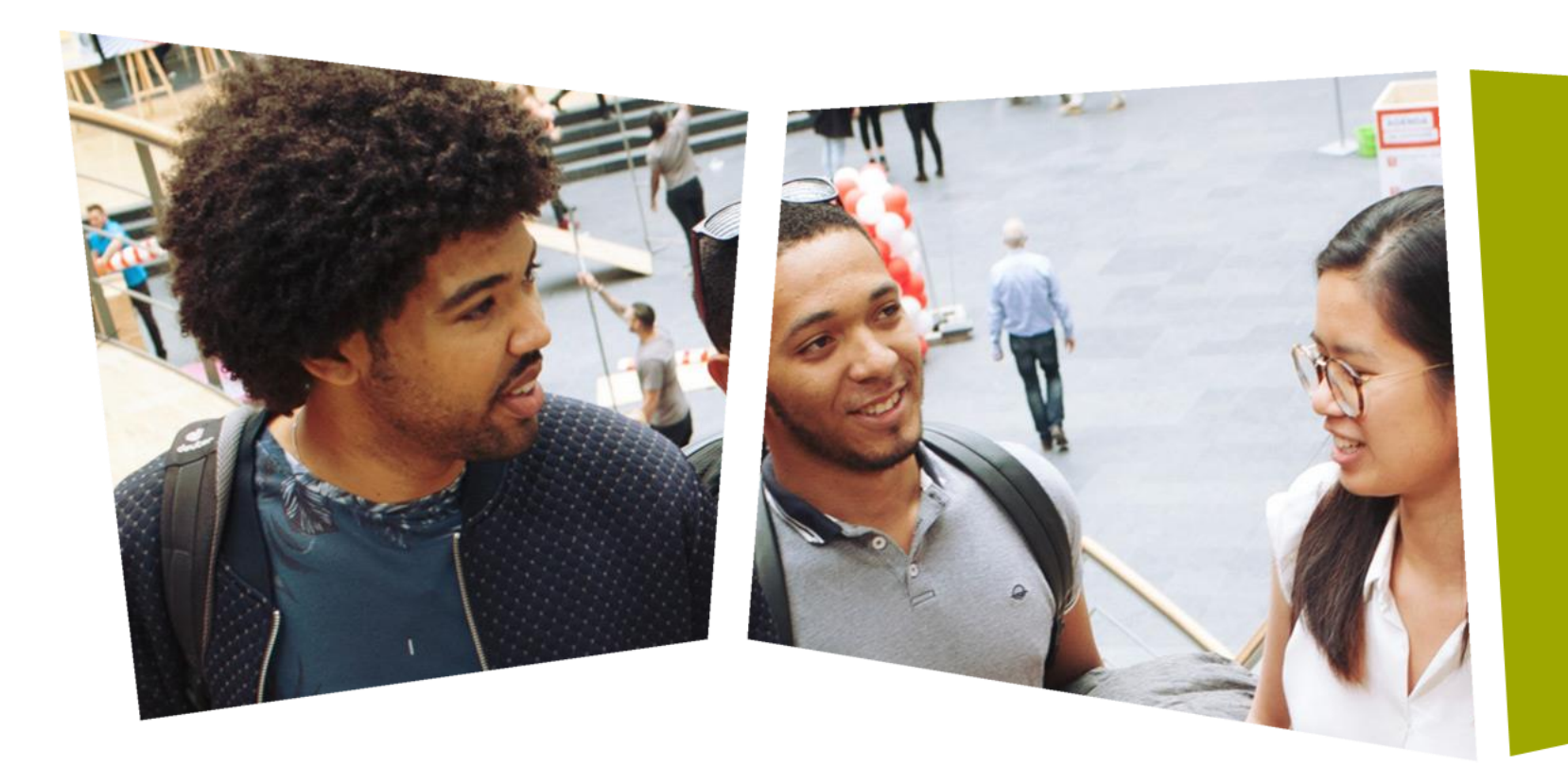

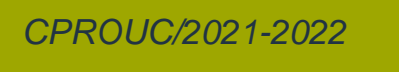

Ad van den Bergh

#### CPROUC

Werken met interrupts en libraries Week 16 (Les 29 en 30)

#### DE HAAGSE HOGESCHOOL

## Werken met interrupts

- Vorige week zijn we begonnen met de aansturing van de 4 digit 7 segmentsdisplays.
- De besturing ging toen "pollend", dus iedere keer in de hoofdloop de 4 digits aansturen.
- Nadeel: zodra je iets anders wil doen (al is het maar een delay(1); krijgt de laatste digit een hogere helderheid, omdat die aangestuurd blijft.
- Dit wordt alleen maar erger als het hoofdprogramma langer duurt (probeer maar delay(30) waarna alleen het vierde digit nog zichtbaar is).
- Het mooiste zou zijn om regelmatig (=periodiek) ieder digit op volgorde aan te sturen (Digit 1 > Digit 2 > Digit 3 > Digit 4 > Digit 1 > Digit 2….)
- En als de frequentie groter is dan 30 Hz zien we geen flikkering.
- Oplossing: interrupts

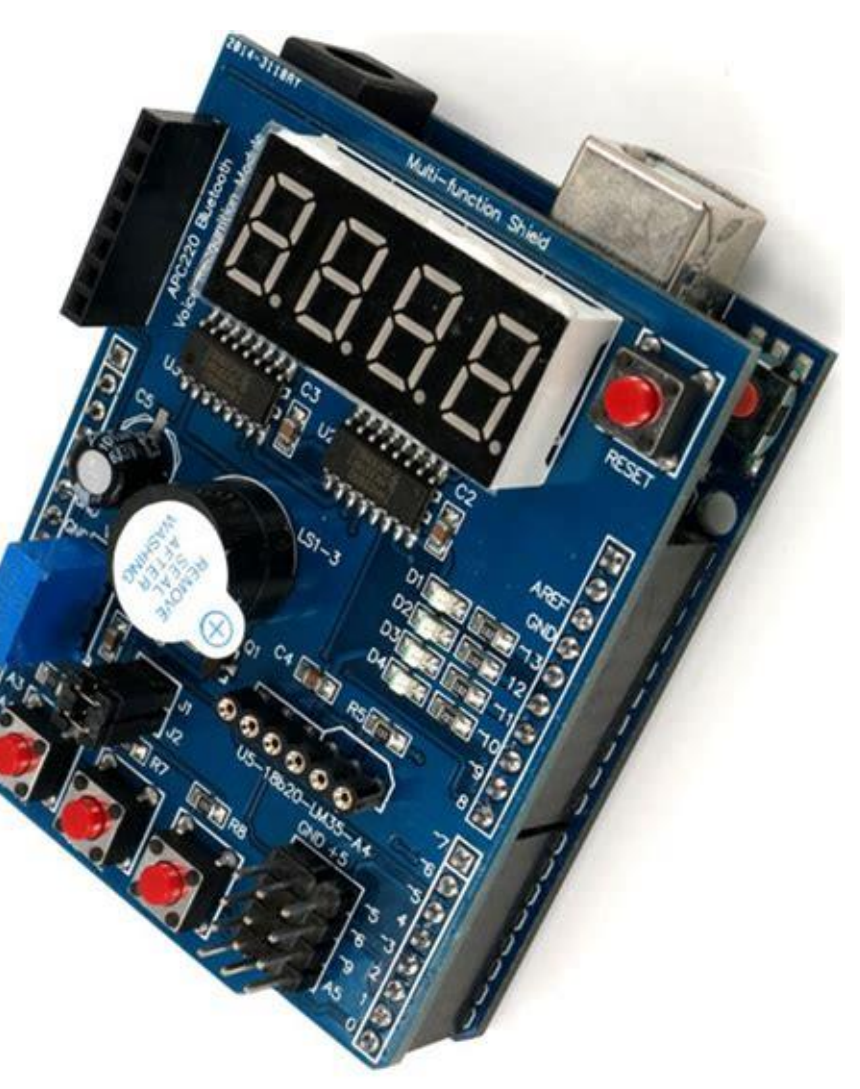

DE HAAGSE HOGESCHOOL

# **Interrupts**

- Interrupts zijn handig omdat ze helpen om timing problemen op te lossen;
	- Je hoeft dan niet constant te kijken of er iets in de omgeving verandert.
	- De processor stopt (tijdelijk) met waar hij mee bezig is en gaat een "interrupt service routine" uitvoeren.
- Er zijn drie soorten interrupts:
	- 1. Hardware interrupts (worden vanuit hardware geactiveerd)
	- 2. Software interrupts (worden vanuit software geactiveerd)
	- 3. Interne (synchrone) interrupts (veroorzaakt door een verandering of verstoring in de uitvoering van een programma, zoals ongeldig adres)
- Wij maken onderscheid in 2 soorten Hardware interrupts:
	- I/O interrupts (een ingang verandert van waarde)
	- Timer interrupts (een ingestelde tijd is verlopen)

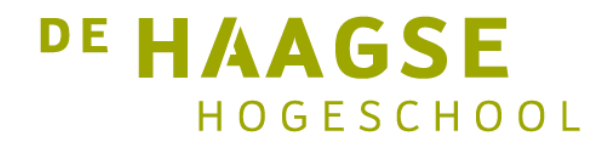

# I/O interrupts

- De Arduino UNO heeft slechts 2 interrupts beschikbaar om de processor te interumperen als een ingangswaarde van een I/O pen veranderd:
	- Interrupt 0: verbonden met pin 2
	- Interrupt 1: verbonden met pin 3
- Arduino heeft hier aparte instructies voor:
	- **attachInterrupt**(interrupt, function, mode);
	- Met:
	- Interrupt:  $0$  of 1 (pin 2 of pin 3) maar beter om **digitalPinToInterrupt**(pin) te gebruiken.
	- function: de naam van de aan te roepen functie als interrupt is geconstateerd. (Let op: geen input- of return-parameters, dus **void** function(); )
	- Mode: trigger voorwaarde:
		- − **LOW** : actief als ingang logisch 0 is.
		- − **CHANGE** : actief als ingang van logische waarde verandert
		- **RISING** : actief als ingang verandert van logische 0 naar 1 (positieve flank)
		- − **FALLING** : actief als ingang verandert van logische 1 naar 0 (negatieve flank)

# I/O interrupts waarschuwingen

- De uitvoering van de functie die uitgevoerd wordt wanneer een interrupt geactiveerd is, noemt men een Interrupt Service Routine (ISR).
- Deze ISR moet zo kort mogelijk gehouden worden, omdat anders andere interrupts worden tegengehouden en daardoor "gemist" worden.
- Gebruik in de ISR nooit een **delay()** omdat deze intern ook gebruik maakt van interrupts en timers en daardoor de ISR blokkeert.
- De compiler ziet niet of een variabele in verschillende delen wordt gebruikt, waardoor een (globale) variabele door een ISR opeens van waarde kan veranderen.
	- Maak variabelen binnen een ISR altijd volatile (bijv. **volatile int** i) zodat het geheugen en de waarde bewaard blijft en gereserveerd voor die ISR.
- Gebruik maximaal 6-8 interrupts in een sketch. (complexiteit een foutkans groot)

#### Rotary encoder met interrupts setup()

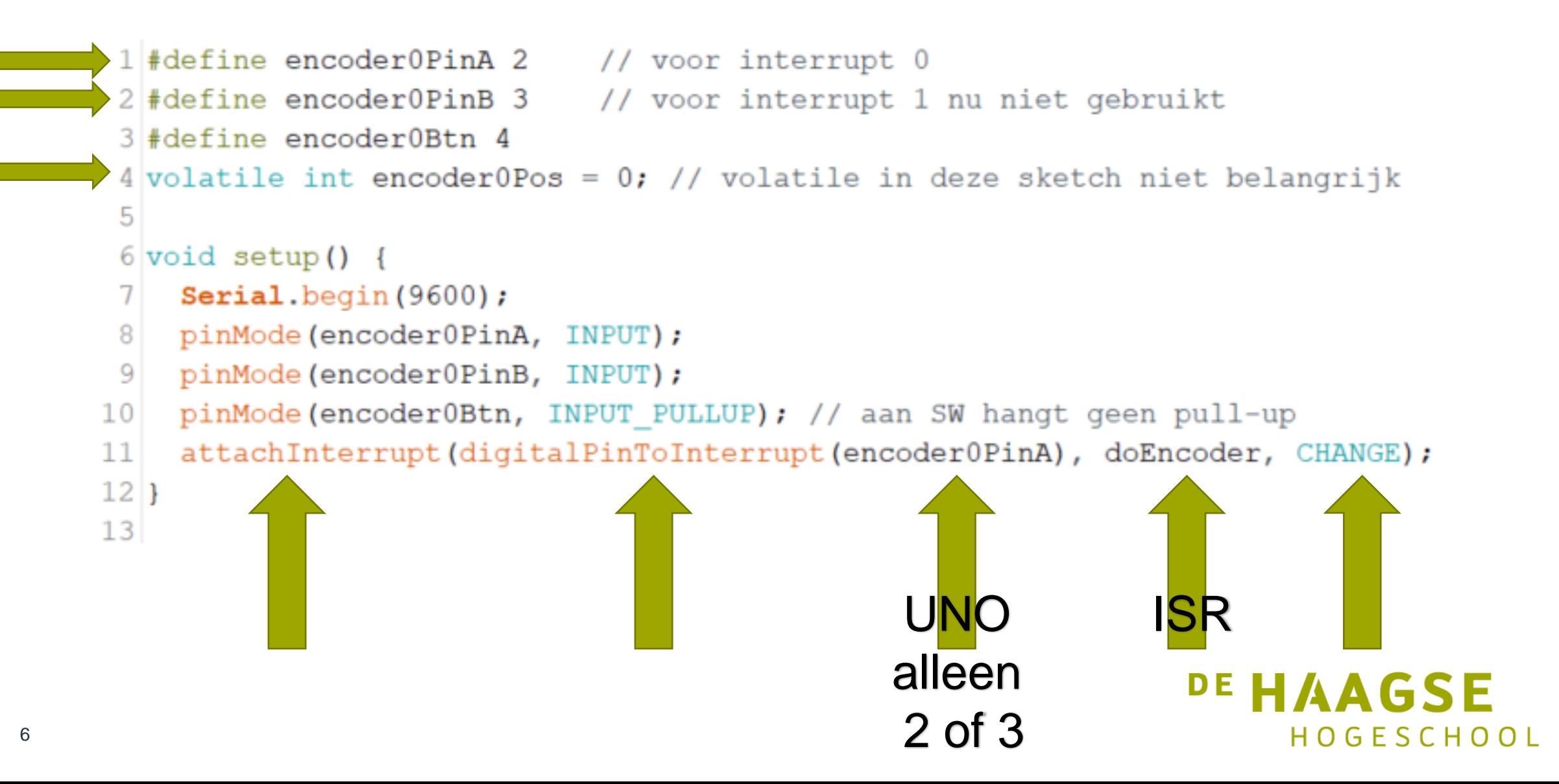

## **Rotary encoder ISR doEncoder**

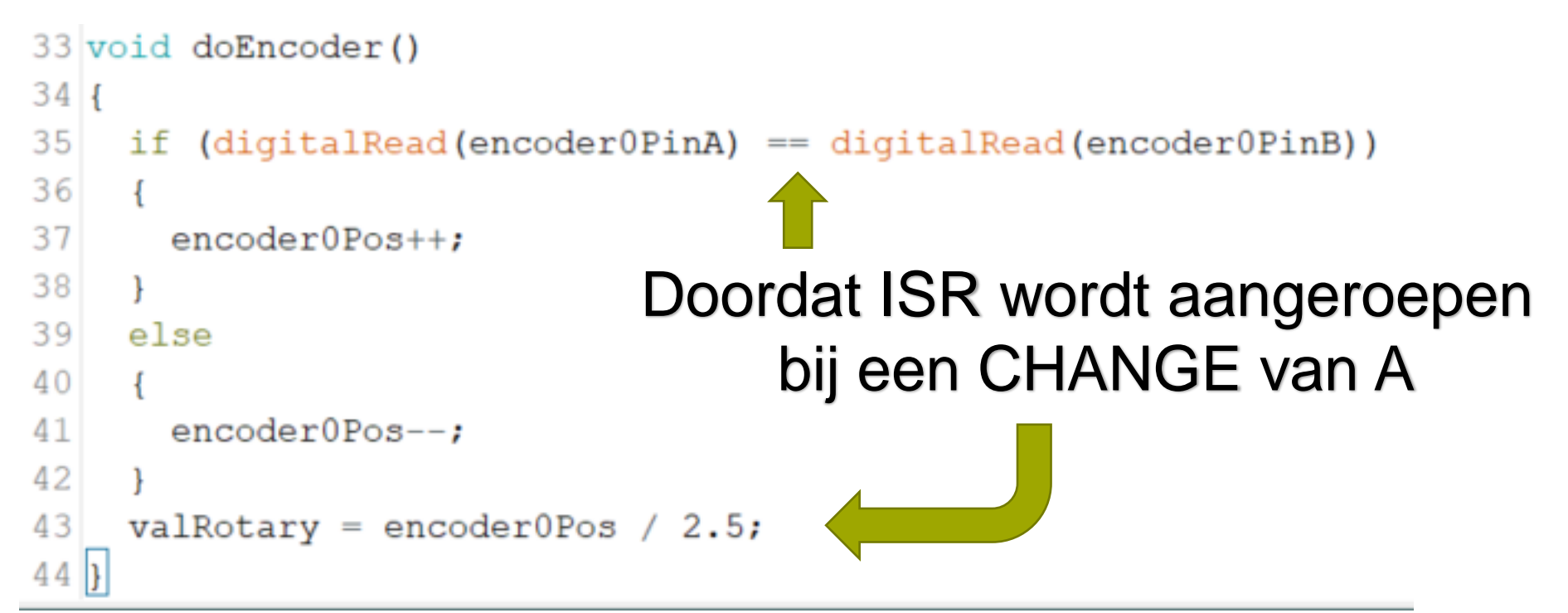

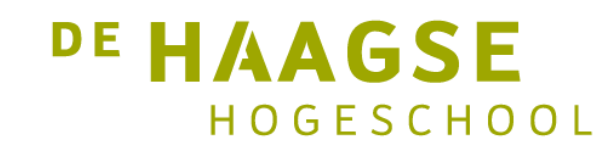

# Rotary encoder ISR loop()

```
14 int valRotary, lastValRotary;
15 void loop() {
    int btn = digitalRead(encoder0Btn);16
17<sup>1</sup>Serial. print("btn= ");18Serial.print(btn);
19Serial.print("");
20Serial.print(valRotary);
21if (valRotary > lastValRotary)
22\left\{ \right.23Serial.print("CW");
24F
25if (valRotary)
26
      Serial.print(" CCW");
27
28
    lastValRotary = valRotary;29Serial.println("");
30
    delay(250);
31}
\sim
```
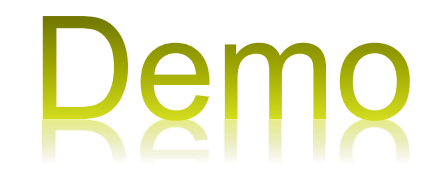

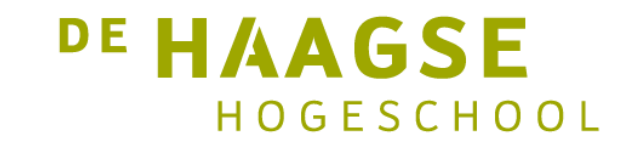

# **Interrupts**

- Interrupts zijn handig omdat ze helpen om timing problemen op te lossen;
	- Je hoeft dan niet constant te kijken of er iets in de omgeving verandert.
	- De processor stopt (tijdelijk) met waar hij mee bezig is en gaat een "interrupt handler" uitvoeren.
- Er zijn drie soorten interrupts:
	- 1. Hardware interrupts (worden vanuit hardware geactiveerd)
	- 2. Software interrupts (worden vanuit software geactiveerd)
	- 3. Interne (synchrone) interrupts (veroorzaakt door een verandering of verstoring in de uitvoering van een programma, zoals ongeldig adres)
- Wij maken onderscheid in 2 soorten hardware interrupts:
	- I/O interrupts (een ingang verandert van waarde)
	- Timer interrupts (een ingestelde tijd is verlopen)

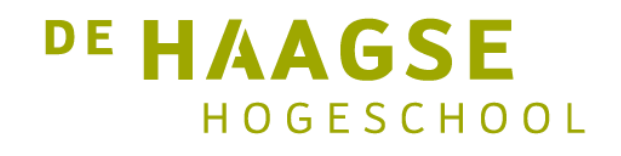

# Registers in ATmega 382 voor timers

- De ATmega382 heeft 3 Timer/Counters:
	- Timer/Counter 0 : 8 bits (TC0)
	- Timer/Counter 1 : 16 bits (TC1)
	- Timer/Counter 2 : 8 bits (TC2)
- TC0 wordt intern gebruikt voor de delay() en millis() functie en gebruiken we daarom niet in onze sketches
- De timer/counters kunnen in veel verschillende modes worden gezet (onder andere om timers, counters maar ook PWM te maken)
- Die modes kunnen worden gezet door de juiste bitjes te setten of resetten in REGISTERS.
- Voor Timer/Counter1 zijn dat de registers TCCR1A en TCCR1B (Timer/Counter Control Register 1)
- We gaan niet alle instellingen bekijken maar zoeken naar de juiste mode om periodiek een interrupt te genereren zodat we de digits van het display één voor één kunnen aansturen.

**DE HAAGSE** 

HOGESCHOOL

#### Registers in ATmega 382 voor timers

11

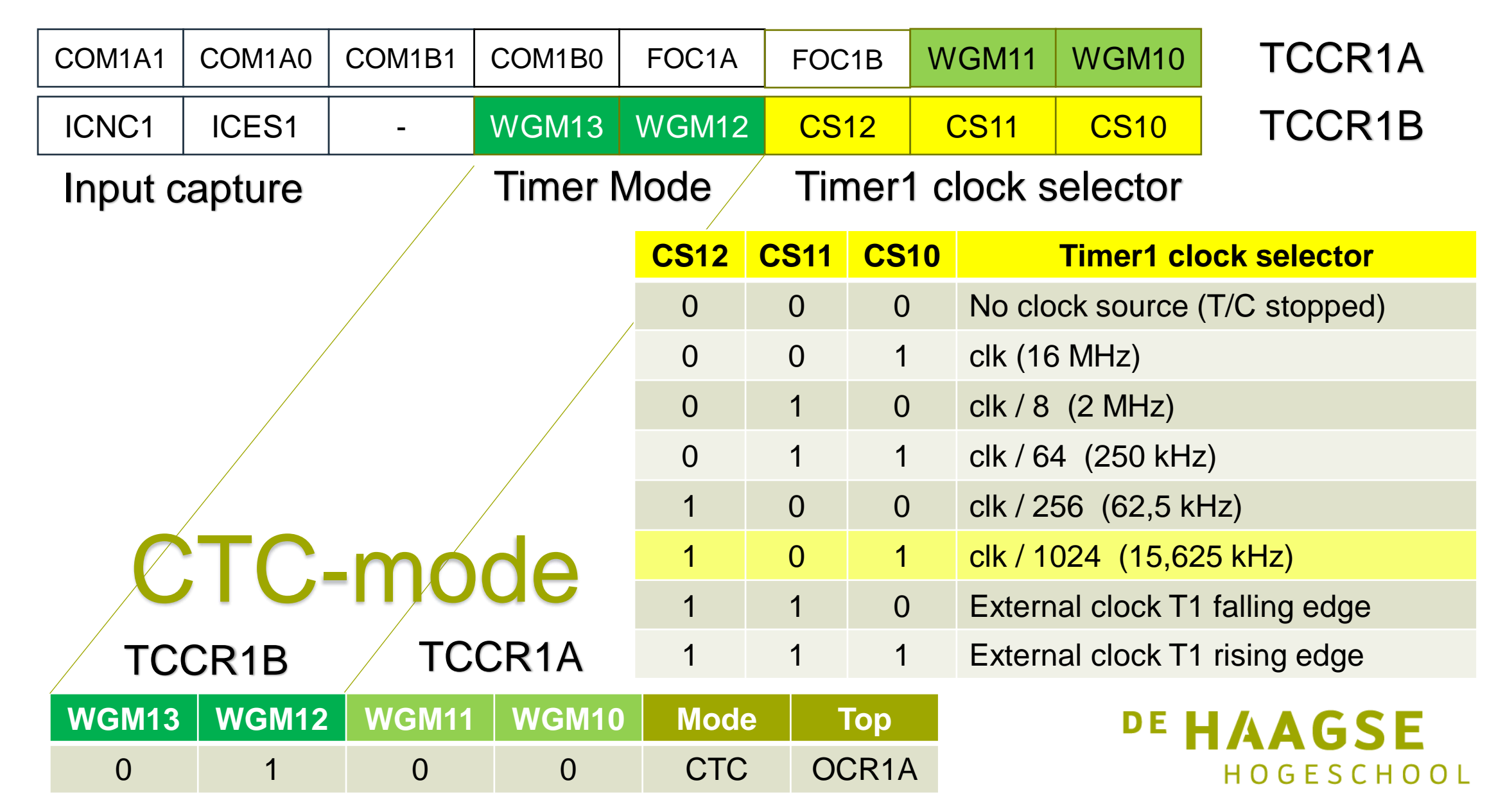

## Timer interrupts ATmega382 timer 1

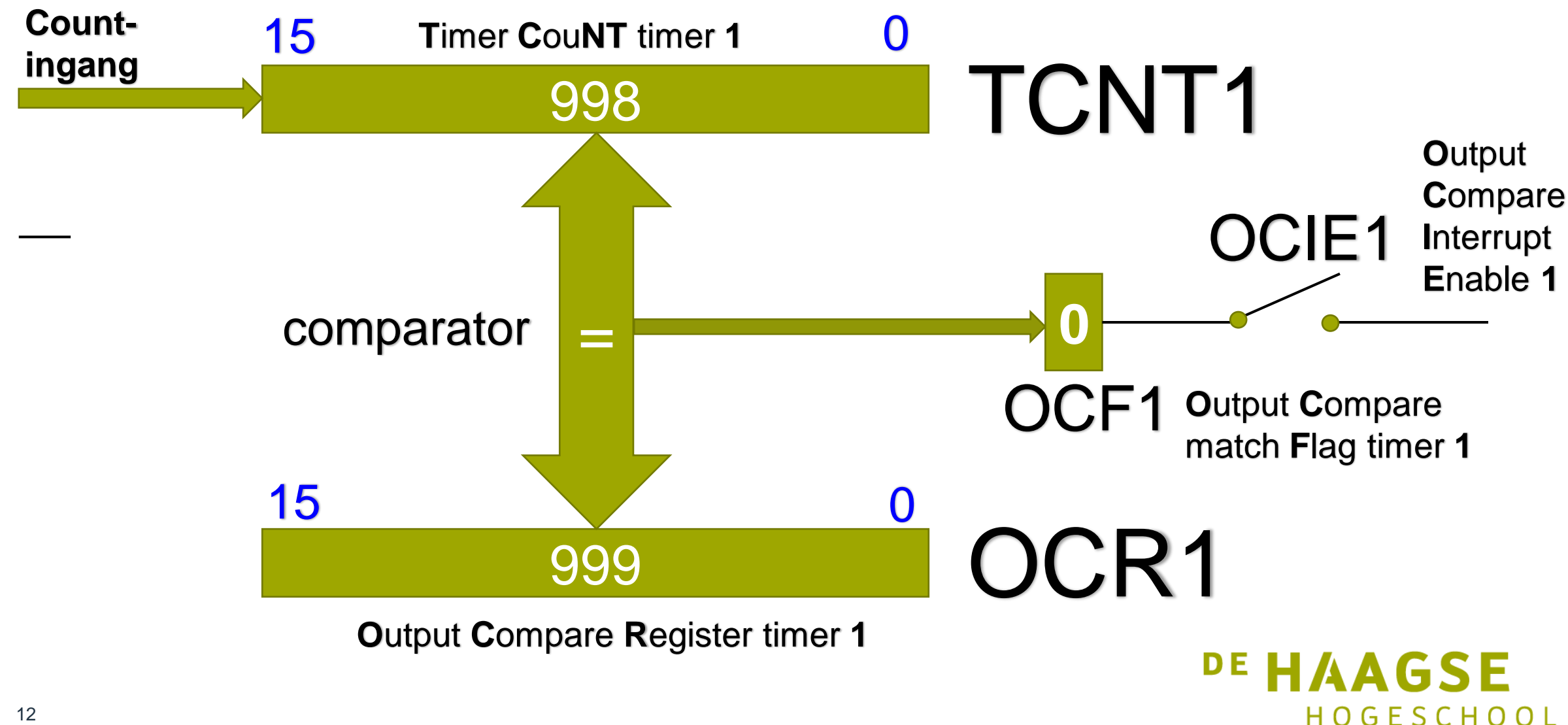

## Timer interrupts ATmega382 timer 1

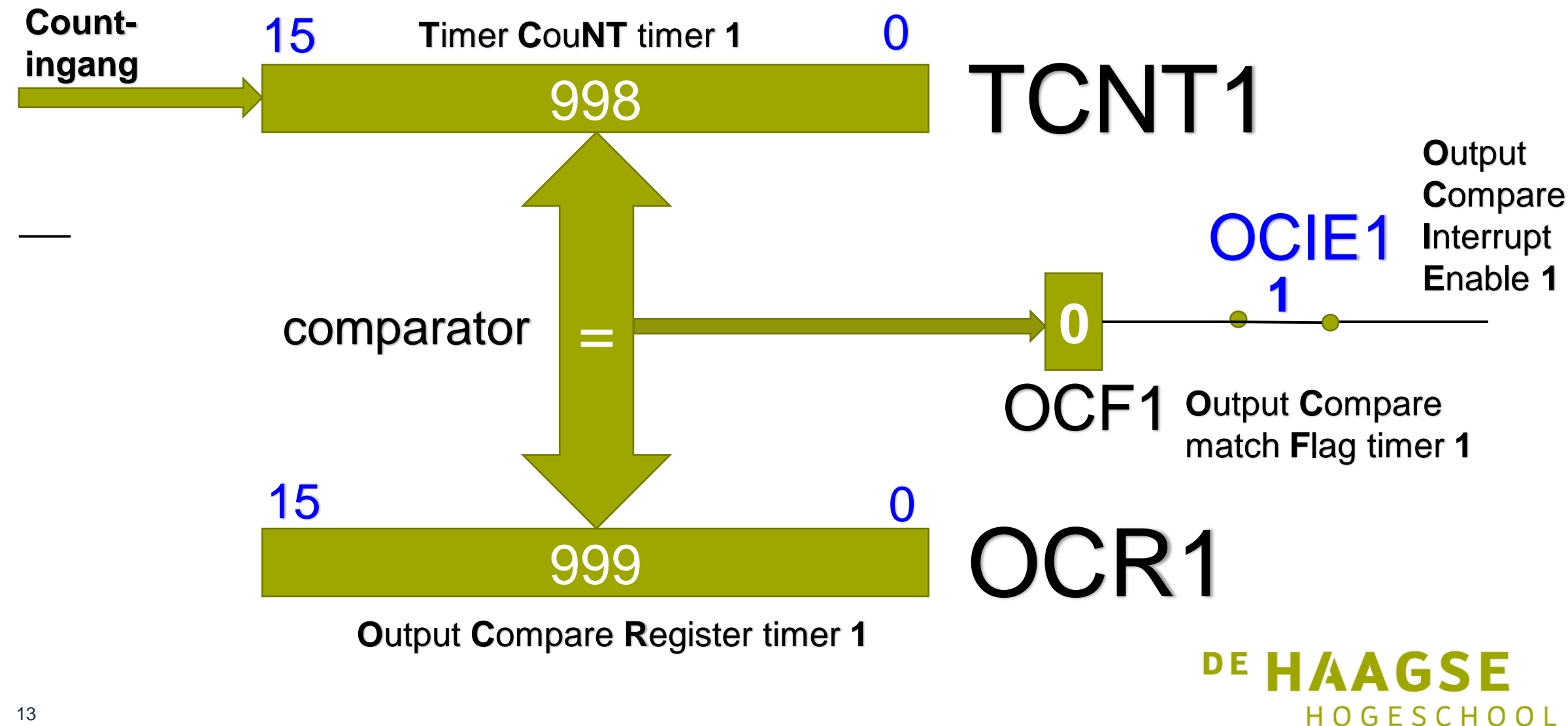

## Timer interrupts

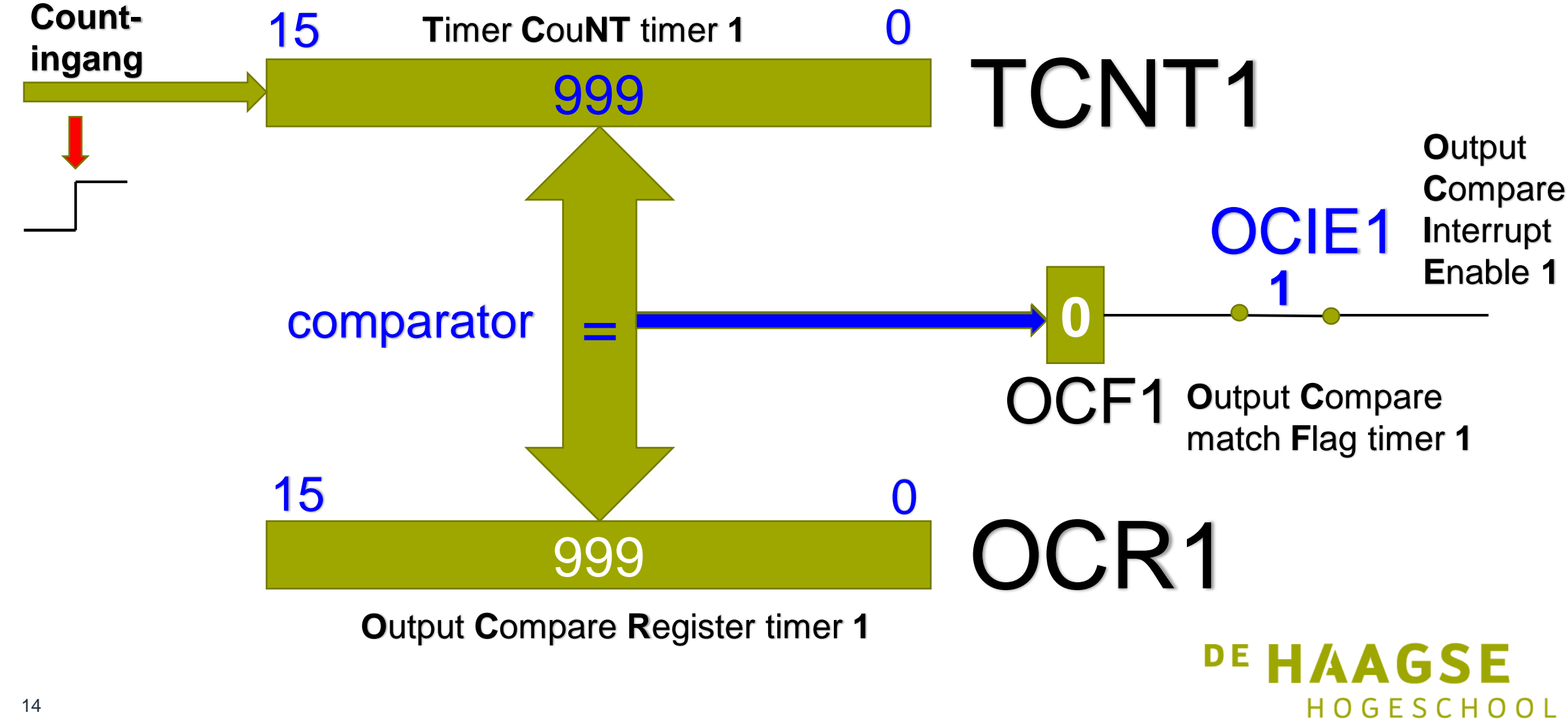

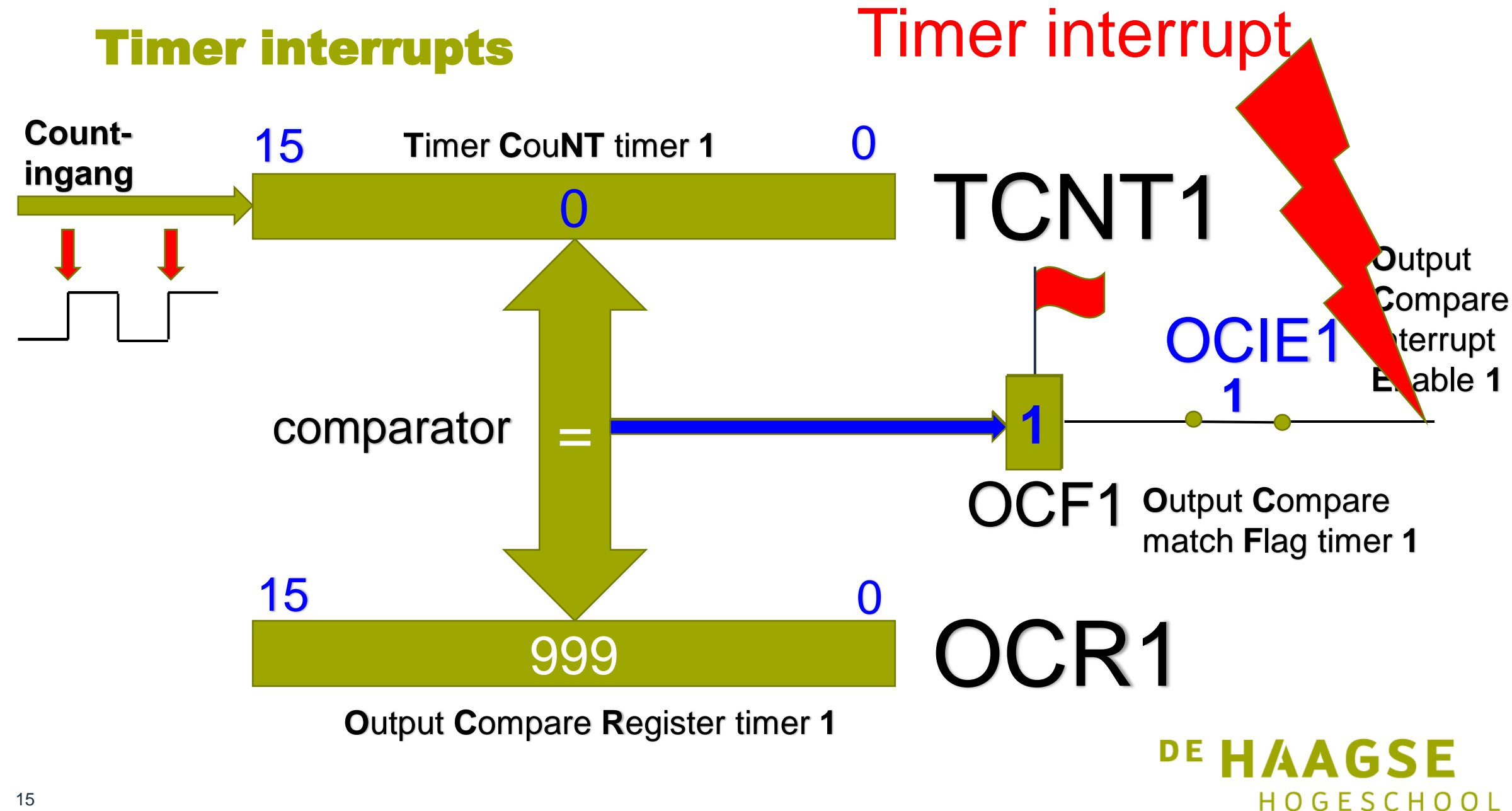

# Display MFS aansturing met interrupts setup()

```
80 void setup()
 81 {
 82
     pinMode (DATA IO, OUTPUT);
     pinMode ( CLK IO, OUTPUT);
 83
     pinMode (LATCH IO, OUTPUT);
 84
     pinMode(LED, OUTPUT);
 85
     // setup Timer 1 (clock speed is 16 MHz
 86
     TCCRIA = 0; // normal operation
     TCCR1B = bit(WGM12) | bit(CS10) | bit(CS12); //CTC, Compare TimerCounter en prescaler clock 1024
OCR1A = 999; // compare A register value (1000 * clock speed / 1024) (15,6 / 4 = 4 Hz)
 90// OCR1A = 49; // compare A register value (50 * clock speed / 1024) (312, 5/4 = 78 Hz)
 TIMSK1 = bit (OCIE1A): // interrupt on Compare A Match
 92 }
```
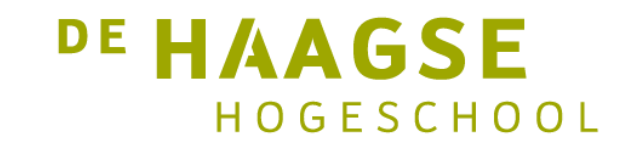

#### Libraries

- Aansturen 7 segmentsdisplay nu prachtig met interrupts gerealiseerd, maar nog niet alle andere "functions" van het MultiFunctionShield gebruikt.
- Daarom gaan we nu een library gebruiken, zodat we een heleboel functies eenvoudig kunnen gebruiken.
- Doel library: veel gebruikte functies hergebruiken door een library op te nemen in een sketch dmv **#include <libraryName.h>.**
- In deze presentatie gaan we alleen de library voor het MFShield installeren. Voor andere componenten is de werkwijze hetzelfde.
- Download de MultifunctionShield Library van [github.com/DireCat/MFShield.git](http://github.com/DireCat/MFShield.git)

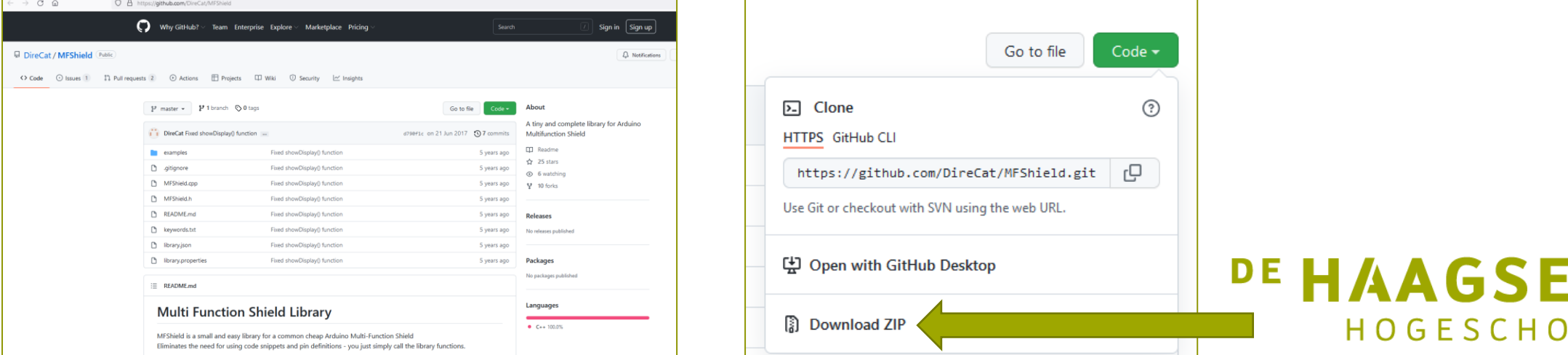

O

# MFShield Library

- Ga naar de map waar het .zip bestand is opgeslagen (meestal Download).
- Unzip het bestand daar en ga dieper totdat je bestanden ziet staan.
- Ga dan 1 map naar boven en verander de mapnaam naar MFShield (dus –master eraf halen).
- Knip die hele map en ga naar Program Files (x86) > Arduino > libraries.
- Plak daar de map en klik op Doorgaan als administrator.
- Dan moet de map er als volgt uitzien….

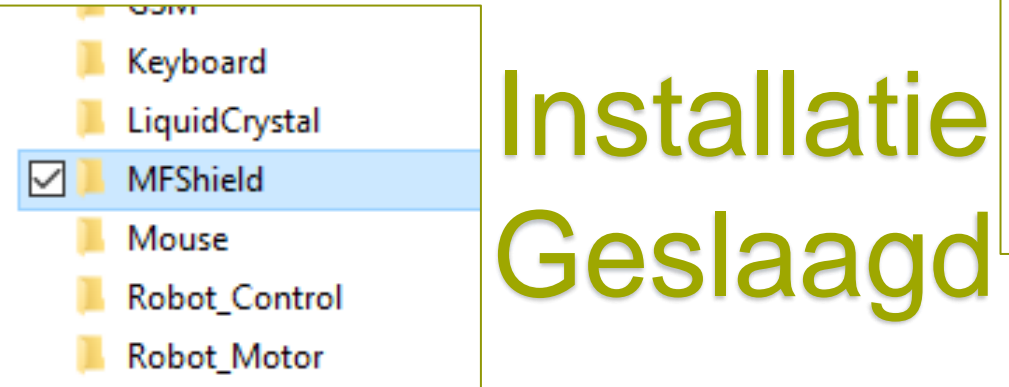

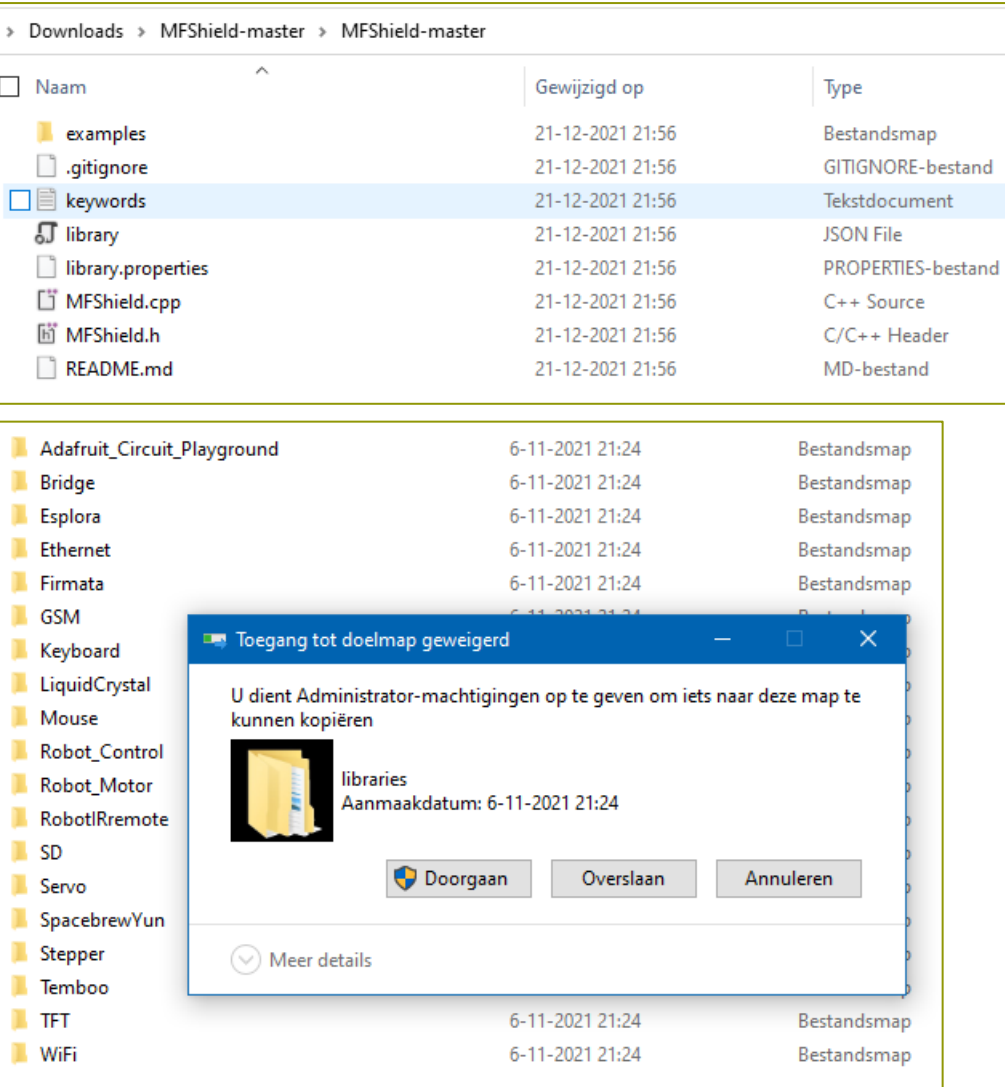

#### DE HOGESCHOOL

# MFShield Library gebruik

- Altijd bovenin sketch: **#include <MFShield.h>**
- Én een object aanmaken van de klasse MFShield: **MFShield mfs;**
- Én in de loop altijd opnemen: **mfs.loop()**.
- Nu zijn de volgende handige functies beschikbaar:
	- **onKeyPress ( FunctieNaam (uint8\_t toetsNummer));**
		- − Start een functie als een toets S1, S2 of S3 is ingedrukt. *(toetsNummer 0..2)*
	- **display (int waarde)**
		- − Laat een getal op het 7 segmentsdisplay zien (werkt intern met interrupt).
	- **int readTrimmerValue();**
		- − Leest de analoge waarde van de meerslagenpotmeter (0 1023).
	- **beep (int tijd);**
		- − Laat de buzzer geluid maken gedurende **tijd** in ms.
	- **setLed (uint8\_t ledNummer, uint8\_t aanUit);** *(ledNummer 0..3)*
	- **uint8\_t getLed(uint8\_t ledNummer);**
	- WAARSCHUWING:
	- Gebruik ook hier NOOIT **delay(),**omdat anders het display niet meer wordt geupdate en de toetsen niet meer worden gescanned (door interrupts)

#### Voorbeeld MFSdemLib

```
MFSdemoLib
 1 #include <MFShield.h>
 \mathcal{P}3 MFShield mfs;
 4
 5 void setup ()
 6|17<sup>1</sup>Serial.begin (9600);
      /* Handle buttons */
 8
      mfs.onKeyPress ([] (uint8 t button) {
 9
10mfs.been(10); // make sound
11mfs.setLed (button, !mfs.getLed(button)); // toggle onboard leds
12Serial.println ("Button pressed: " + String(button));
13\left\{ \cdot \right\}14}
15
16 void loop ()
17<sub>1</sub>/* Display seconds */
1819
      mfs.display (millis() / 1000);20
21
      mfs.loop();
      \gamma^* ^ It's important to insert this loop function in the main loop
22
23
       * else numeric display wont work
24
       \star /
25}
```

```
DE HAAGSE
   HOGESCHOOL
```
# **Voorbeeld ShieldDemo setup()**

```
ShieldDemo §
 1 #include <MFShield.h>
 \overline{2}3 /* Create an object which is needed by library to control the shield */
    MFShield mfs:
 \Delta5
 6 /* This function is called every time any button is pressed */
 7 /* The only argument means the number of the button pressed */
 8 void showKey (uint8 t key)
 9<sub>1</sub>10
    // print out the button number
    Serial.println("Button pressed: " + String (key, DEC));
1112
13// turn on and off a led which has the number equal to the button's number
14
    mfs.setLed (key, !mfs.getLed (key));
15
16
    // make a short beep for 5 ms (because it's too loud) !
17
    mfs. been (5);18}
19
20 void setup ()
211Serial.begin(9600);
22
23
24
    // Assign the custom function 'showKey' (see above) to the button press event
    // Note: this function must have one argument (8-bit variable) which defines
25
     // the button number is being pressed
26
    mfs.onKeyPress (showKey);
27
28
```
21

DE HAAGSE HOGFSCHOOL

# **Voorbeeld ShieldDemo loop()**

#### 30 void loop()

```
31132// Always insert mfs.loop() in the main loop, without this function
    // the MFShield library wont work. It's a neccessary routine needed
33
34
```

```
// to update the display, poll the buttons and run the internal timer.
35
    mfs. loop();
```

```
37
    static uint32 t t = millis();
    // Run this cycle once every 200 msec
38
39
    if (millis() - t > = 200)40
41
     t = minlines()42
      // Shows the potentiometer (trimmer) value on it's numeric display
43
      uint16 t trimmer = mfs.getTrimmerValue();
44
      mfs.display(trimmer);
45
    \rightarrow46}
```
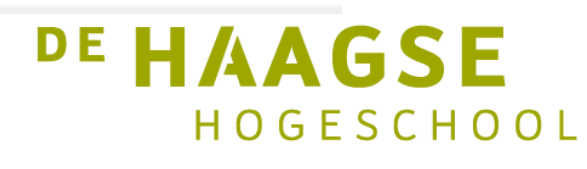

36

let's change